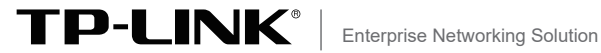

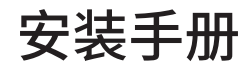

# 全千兆Web网管PoE交换机

TL-S2100-8G-8P TL-S2100-5G-4P 声明 Copyright © 2020 普联技术有限公司 版权所有,保留所有权利

未经普联技术有限公司明确书面许可,任何单位或个人不得擅自仿制、复 制、誊抄或转译本手册部分或全部内容,且不得以营利为目的进行任何方 式(电子、影印、录制等)的传播。

TP-LINK®为普联技术有限公司注册商标。本手册提及的所有商 标,由各自所有人拥有。

本手册所提到的产品规格和资讯仅供参考,如有内容更新,恕不另行通 知。除非有特殊约定,本手册仅作为使用指导,所作陈述均不构成任何形 式的担保。

### 相关文档

除本安装手册外,我们还提供以下文档的电子版本。如需获取 最新产品资料,请登录http://www.tp-link.com.cn。

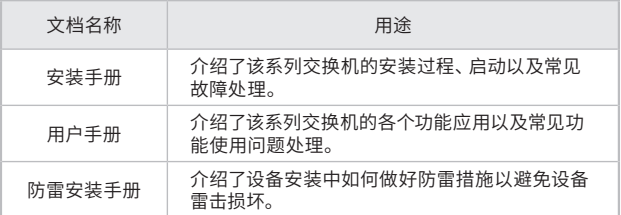

如果通过相关文档的指导仍不能解决问题,请直接联系TP-LINK技术支持服务中心,我们将为您提供技术支持服务。

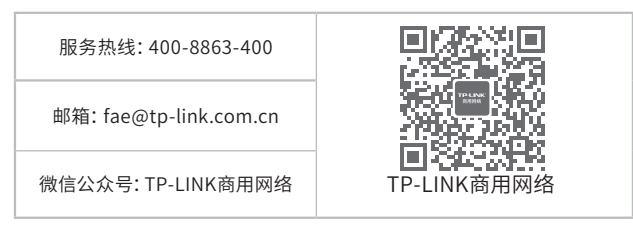

#### 安装手册简介

《全千兆Web网管交换机安装手册》主要介绍交换机的硬件特 性、安装方法以及在安装过程中应注意事项。

本手册包括以下章节:

第1章:产品介绍。简述交换机基本功能特性并详细介绍外观信 息。

第2章:产品安装。指导交换机的硬件安装方法以及注意事项。

第3章:硬件连接。指导交换机与其他设备之间的连接及注意事 项。

第4章:登录Web管理界面。指导通过Web登录配置交换机。

第5章:使用管理软件。指导通过管理软件配置交换机。

附录A:常见故障处理。

附录B:技术参数规格。

附录C:有毒有害物质含量声明。

附录D:产品保修卡。

说明:在安装设备之前及安装设备过程中为避免可能出现的设备 损坏及人身伤害,请仔细阅读本手册相关内容。

阅读对象

本手册适合下列人员阅读: 网络工程师 网络管理员

约定

在本手册以下部分,如无特别说明,均以TL-SG2100-8G-8P机 型为例介绍。本手册采用了如下几种醒目标志来表示操作过程 中应该注意的地方,这些标志的含义如下:

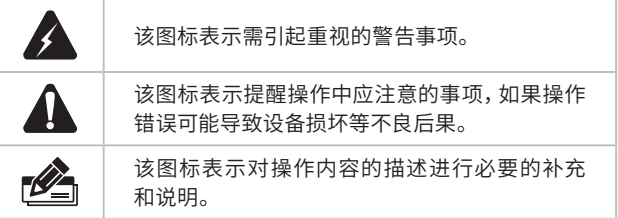

目录

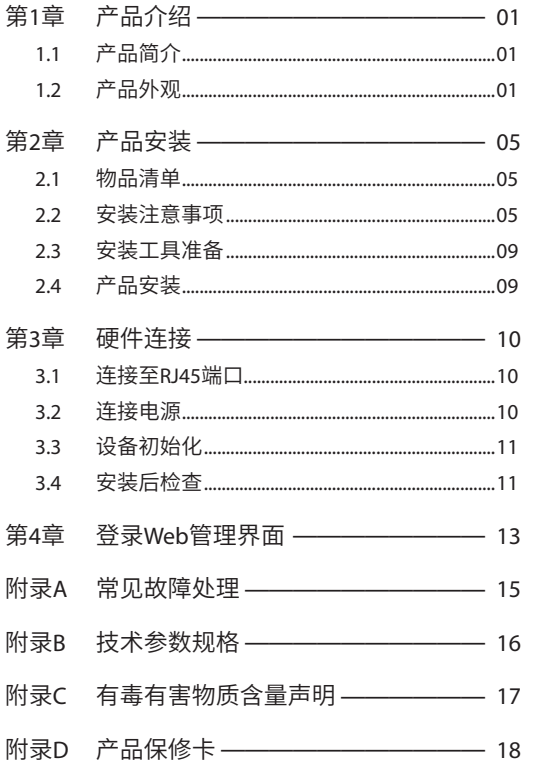

# 第1章 产品介绍

## 1.1 产品简介

普联技术有限公司全新开发推出的Web网管交换机,采用高性 能硬件和软件平台,提供灵活、高性价比的全千兆端口,支持 802.1Q VLAN、端口监控、端口汇聚、QoS等常用功能,易于管 理维护,适用于校园、酒店及企业园区网络接入应用场景。设 备还支持VLAN隔离、标准交换工作模式,一键切换成非网管交 换机,使用更简单。

交换机目前具体包含型号如下:

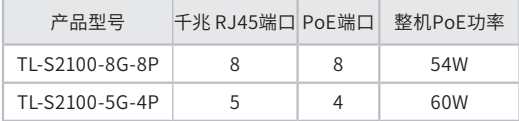

## 1.2 产品外观

TL-S2100-8G-8P前面板如图1-1所示。

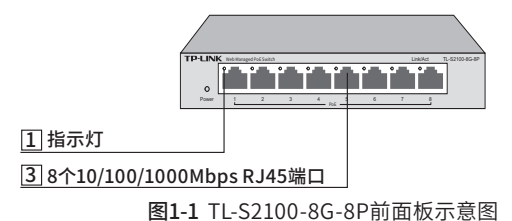

01 产品介绍

TL-S2100-8G-8P后面板如图1-2所示。

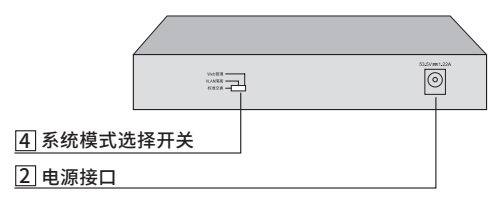

图1-2 TL-S2100-8G-8P后面板示意图

TL-S2100-5G-4P前面板如图1-3所示。

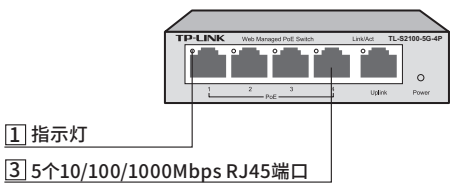

图1-3 TL-S2100-5G-4P前面板示意图

TL-S2100-5G-4P后面板如图1-4所示。

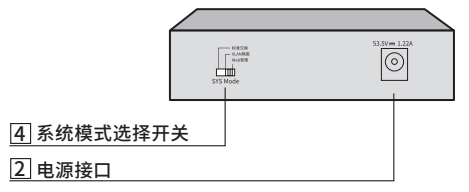

图1-4 TL-S2100-5G-4P后面板示意图

#### 1 指示灯

通过指示灯可以监控交换机的工作状态,请参见表1-1。

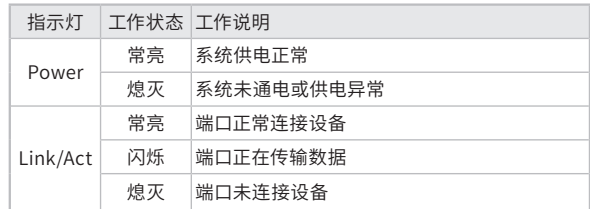

表1-1 指示灯工作状态描述

#### 2 电源接口

接入53.5VDC 1.22A的直流电源。

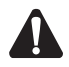

注意:请使用原装电源适配器。

#### 3 10/100/1000Mbps RJ45端口

支持10Mbps、100Mbps或1000Mbps速率自适应功能,支持 自动翻转(Auto-MDI/MDIX)功能。每个端口对应有一个指示 灯,即Link/Act指示灯。

#### 4 系统模式选择开关

系统模式选择开关SYS Mode,分为Web管理、VLAN隔离和标 准交换三档。设备出厂默认工作在标准交换模式,如图1-5所 示:

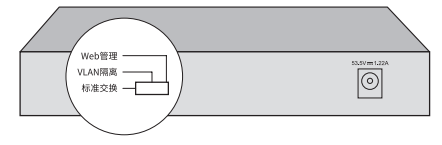

图1-5 系统模式选择开关示意图

三种模式相关说明如下:

■ 标准交换模式 设备相当于非网管交换机,所有端口均可相互通信。 ■ VLAN隔离模式

TL-S2100-8G-8P相当于非网管交换机,且1-7号端口相互隔 离,只能与8号端口通信。

TL-S2100-5G-4P相当于非网管交换机,且1-4号端口相互隔 离,只能与5号端口通信。

■ Web管理模式

设备支持Web管理,用户可以登录http://192.168.0.1进入交换 管理界面,出厂默认用户名和密码均为admin。

Web管理支持802.1Q VLAN、端口监控、端口汇聚、QoS和带 宽控制等常用功能,详细介绍见电子版《用户手册》,可登录 http://www.tp-link.com.cn下载。

# 第2章 产品安装

### 2.1 物品清单

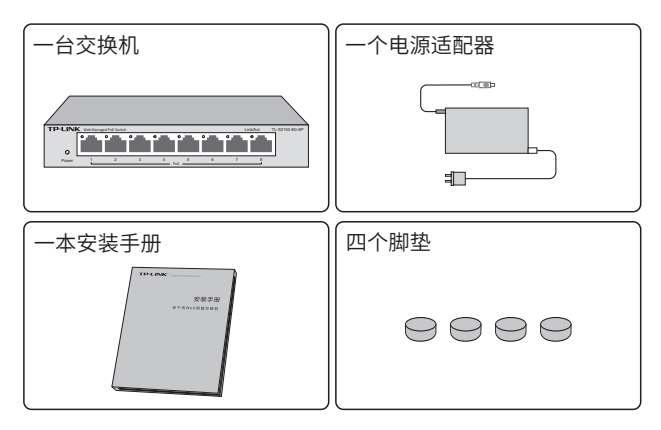

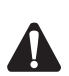

#### 注意:

■ TL-S2100-5G-4P不含脚垫。

■ 如果发现有配件短缺及损坏的情况,请及时和当地经销商联系。

### 2.2 安装注意事项

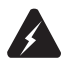

警告:此为A级产品,在生活环境中,该产品可能会造成无线电干 扰。在这种情况下,可能需要用户对干扰采取切实可行的措施。

#### ■ 安装安全注意事项

- 安装过程中电源保持关闭状态,同时佩戴防静电手腕,并确 保防静电手腕与皮肤良好接触,避免潜在的安全隐患;
- 交换机在正确的电源供电下才能正常工作,请确认供电电压与交 换机所标示的电压相符;
- 交换机通电前请确认不会引起电源电路超负荷,以免影响 交换机正常工作甚至造成不必要的损坏;
- 为避免受电击的危险,在交换机工作时不要打开外壳,即使 在不带电的情况下,也不要自行打开;
- 清洁交换机之前,应先将交换机电源插头拔出,请勿用湿润面 料擦拭,请勿用液体清洗;
- 使用过程中,请保持交换机底部朝下水平放置,避免潜在的安 全隐患。
- 安装环境注意事项

温度/湿度

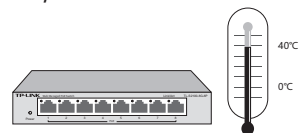

为保证交换机长期稳定工作,延长使用寿命,请维持环境一定 的温度和湿度。过高或过低的环境湿度易引起绝缘材料漏电、 变形甚至金属部件锈蚀现象,温度过高会加速绝缘材料的老化 过程,严重影响设备使用寿命。该系列交换机的正常工作和存 储温度/湿度如下表2-1。

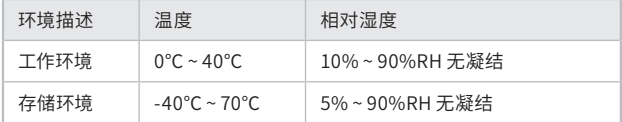

表2-1 交换机正常使用的温度/湿度要求

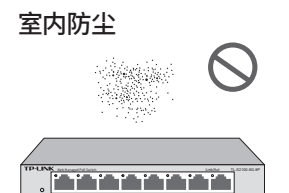

Power 1234567 8

灰尘落在交换机表面会造成静电吸附,使金属接点接触不良。 虽然设备本身在防静电方面做了一定措施,但当静电超过一定 强度时,仍会对内部电路板上的电子元器件造成致命的破坏, 为避免静电影响设备正常工作,请注意以下事项:

- 定期除尘,保持室内空气清洁;
- 确认设备接地良好,保证静电顺利转移。

电磁干扰

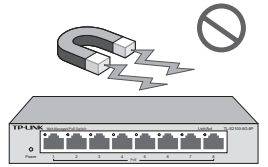

电磁干扰会以电容耦合、电感耦合、阻抗耦合等传导方式对设 备内部的电容、电感等电子元器件造成影响,为减少电磁干扰 因素造成的不利影响,请注意以下事项:

- 供电系统采取必要抗电网干扰措施;
- 交换机应远离高频大功率、大电流设备,如无线发射台等;
- 必要时采取电磁屏蔽措施。

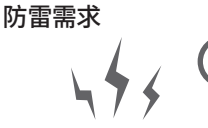

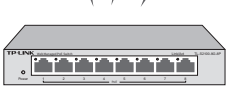

雷击发生时,在瞬间会产生强大电流,放电路径上空气会被瞬 间加热至20000摄氏度,瞬间大电流足以给电子设备造成致命的 损害。为达到更好的防雷效果,请注意以下事项:

- 确认机架和设备接地端子都与大地保持良好接触;
- 确认电源插座与大地保持良好接触;
- 合理布线,避免内部感应雷;
- 室外布线时,建议使用信号防雷器。

说明:详细防雷措施请参见《防雷安装手册》。

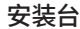

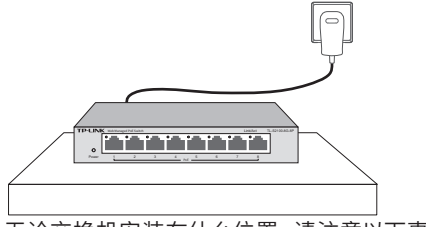

无论交换机安装在什么位置,请注意以下事项:

- 确认安装位置平稳、牢固,目能承受交换机的重量;
- 确认有良好的散热系统,或保持室内通风良好;
- 确认接地良好,电源插座与交换机距离不超过1.5米。

### 2.3 安装工具准备

- 防静电手腕
- 网线

### 2.4 产品安装

可以将交换机放置在平稳的桌面上,具体安装步骤如下:

- 1. 将交换机的底部朝上放置于足够大且稳定的桌面上;
- 2. 逐个揭去4个脚垫的胶面保护纸,分别黏贴在位于机壳底部 四角的圆形凹槽中,如图2-1所示;

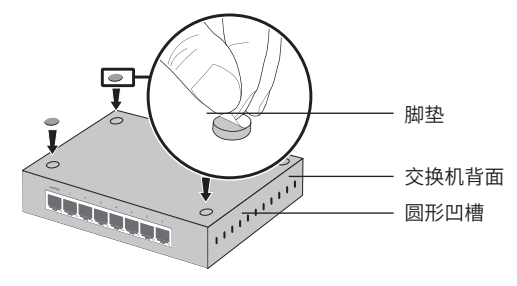

图2-1 桌面安装示意图

3. 将交换机翻转过来,平稳地放在桌面上。

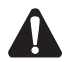

注意:交换机机壳周围预留5~10cm空隙,确保散热和空气流通, 交换机表面避免摆放其他重物。

# 第3章 硬件连接

### 3.1 连接至RJ45端口

如下图所示,通过RJ45端口连接交换机和对端设备。

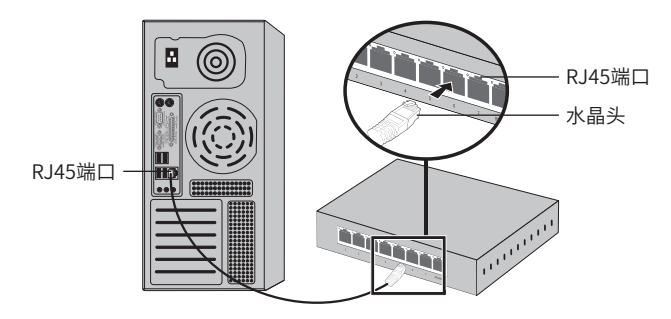

图3-1 RJ45端口连接示意图

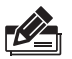

#### 说明:

- 对于10Base-T以太网, 建议使用3类或以上UTP/STP线 (≤100米);
- 对于100 B a se T X 以 太 网, 建 议 使 用 5 类 或 以 上 U T P / S T P 线 (≤100米);
- 对于1000Base-T以太网,建议使用超5类或以上UTP/STP线  $(<100#$ );
- 交换机以太网口Auto-MDI/MDIX功能默认开启,采用5类双绞线 连接以太网时,标准网线或交叉网线均可。

### 3.2 连接电源

接入53.5V, 1.22A的交流电源。

- 1. 检查选用电源与交换机标示的电源要求一致;
- 2. 交换机原装电源适配器连接交换机与插座,如图3-2所示。

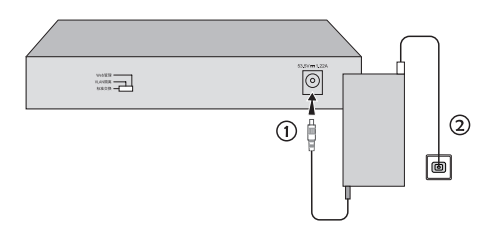

图3-2 电源适配器连接示意图

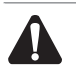

#### 注意:

- 请使用电源适配器将交换机与电源连接;
- 供电系统的电源要求与大地良好接触,确认设备供电电源开关的 位置,以便在需要时,能够及时切断供电电源。

# 3.3 设备初始化

接通电源后交换机将自动进行初始化,此时指示灯会出现下列 情况:

- 检查交换机面板上Power指示灯状态,亮表示电源连接正 确,灭则表示供电异常;
- Link/Act指示灯会闪烁一下后熄灭,指示系统初始化完成, 可以正常使用。

# 3.4 安装后检查

安装后请检查以下事项:

- 检查交换机周围是否有足够的散热空间,空气流通是否顺畅;
- 检查电源插座供电是否符合交换机规格;
- 检查电源、交换机、机架等设备都已正确接地;
- 检查交换机与其它网络设备是否连接正常。

÷

# 第4章 登录Web管理界面

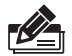

说明:为了能登录交换机的管理界面,请将电脑的IP地址和交换机 的IP地址设置在同一网段。设置电脑IP地址为: 192.168.0.x( "x" 为2-254间任意值),子网掩码设置为255.255.255.0。

- 1. 普通PC使用网线正确连接交换机任意一个RJ45端口;
- 2. 打开浏览器,在地址栏中输入交换机默认管理地址http: //192.168.0.1,按下回车键;

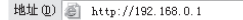

3. 输入默认用户名:admin,密码:admin,点击登录,如图 4-1所示;

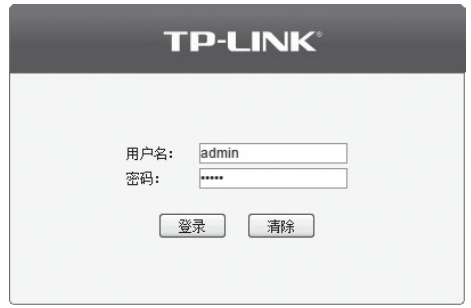

图4-1 用户登录

4. 登录交换机管理界面首页,如图4-2所示。点击左上角本公 司的商标,可以方便的访问本公司官网首页(https://www. tp-link.com.cn);点击主页左侧的主菜单栏即可进行相应 功能的配置。

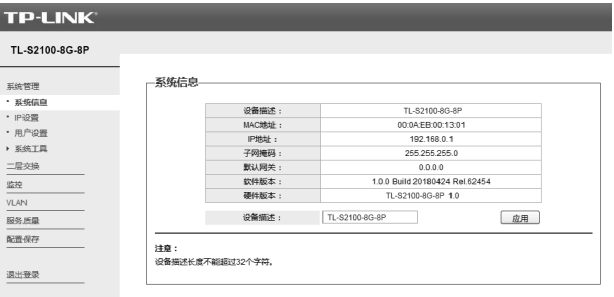

图4-2 交换机管理界面首页

# 附录A 常见故障处理

#### 问题1. 忘记交换机用户名和密码(如何恢复出厂设置)。

将交换机工作模式由"Web管理"拨至"标准交换",再快速 (2秒 内)拨回"Web管理", 交换机会重启并恢复成出厂默认设置。交换 机默认用户名和密码均为admin。

#### 问题2. 电源指示灯显示不正常。

电源系统正常工作时,电源指示灯应保持常亮。若电源指示灯不亮, 请进行以下检查:

- 1. 交换机电源线是否连接正确,确保电源线插头已经完全插入交换机 电源插座;
- 2. 供电电源与交换机所要求的电源是否匹配。

#### 问题3.无法登录交换机WEB管理界面。

请通过以下方面进行检查:

- 1. 观察指示灯的状态,检查相应端口线缆是否正常连接,同时确认端 口没有被禁用,可以换另外一个物理端口登录交换机;
- 2. 如果是通过本地计算机管理交换机,请确保本地计算机的IP地址与 交换 机IP参数处于同一网段;
- 3. 通过Ping命令检查网络连接。通过"开始" "运行"输入"cmd" 命令,点击"确定"后,可以打开命令窗口。输入ping 127.0.0.1检 查计算机的TCP/IP协议是否安装; 输入ping 192.168.0.1(交换机当 前IP地址)检查计算机与交换机的连接是否正常。

#### 问题4. 断电后配置消失。

交换机配置实时生效,但断电前必须点保存配置。

# 附录B 技术参数规格

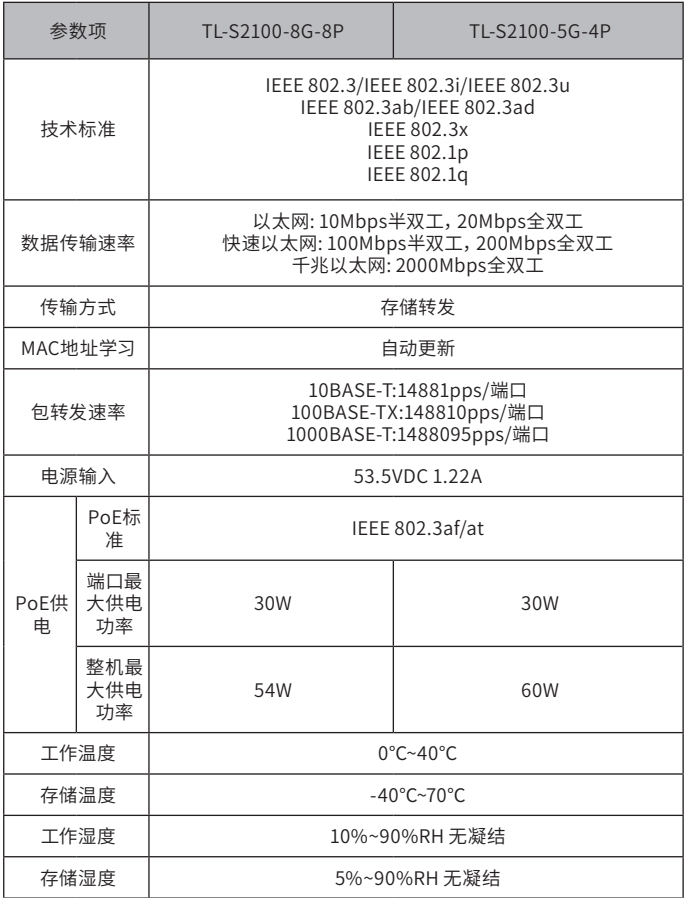

# 附录C 有毒有害物质含量声明

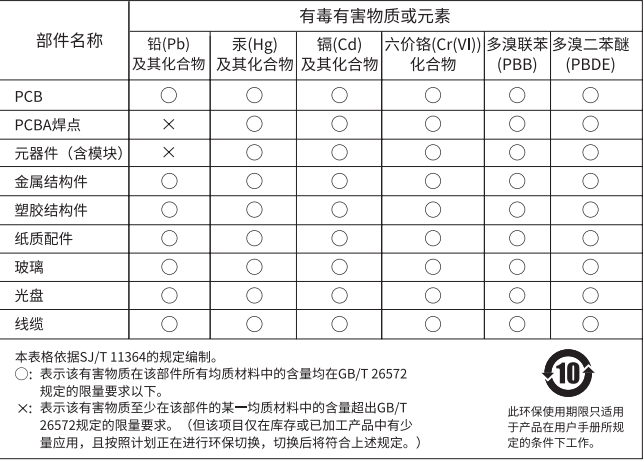

# 附录D 产品保修卡

尊敬的客户,您好!

承蒙惠顾TP-LINK产品,谨致谢意!为保障您的权益,请您在购机后仔细阅读 以下内容:

一、下列情况不属于免费维修范围,普联技术有限公司可提供有偿服务, 敬请注意:

- 已经超出保换、保修期限;
- 未按使用说明书要求安装、使用、维护、保管导致的产品故障或损坏;
- 擅自涂改、撕毁产品条形码;
- 未经普联技术有限公司许可,擅自改动本身固有的设置文件或擅自拆机修 理;
- 意外因素或人为行为导致产品损坏,如输入不合适电压、高温、 进水、机 械破坏、摔坏、产品严重氧化或生锈等;
- 客户发回返修途中由于运输、装卸所导致的损坏;
- 因不可抗拒力如地震、火灾、水灾、雷击等导致的产品故障或损坏;
- 其他非产品本身设计、技术、制造、质量等问题而导致的故障或损坏。

二、技术支持和软件升级服务:

在您送修产品之前,请致电我公司技术支持热线:400-8863-400,以确认 产品故障。您也可以发送邮件至fae@tp-link.com.cn寻求技术支持。同时 我们会在第一时间内将研发出的各产品驱 动程序、最新版本升级软件发布 在我们的官方网站:www.tp-link.com.cn,方便您免费下载。

#### 三、TP-LINK产品售后服务承诺:三年保修

更多详细资料请查询TP-LINK官方网站

#### 特别说明:

■ 外置电源保换期为1年, 电池保换期为6个月, 鼠标保换期为3个月。如因 用户使用不当或意外因素,造成电源适配器或电池有明显的硬物损伤、裂 痕、断脚、严重变形,电源线破损、断线、裸芯等现象则不予保换,用户可 另行购买。

- 保修保换仅限于主机,包装及各类连线、软件产品、技术资料等附件不在 保修保换范围内。无线外置天线及光纤头元器件保修期为3个月。
- 若产品购买后的15天内出现设备性能问题,且外观无划伤,可直接更换新 产品。在免费保换期间, 产品须经过普联技术有限公司检测,确认故障 后,将更换同一型号或与该产品性能相当的返修良 品,更换下来的瑕疵产 品归普联技术有限公司所有;无故障产品,将原样退回。
- 在我们的服务机构为您服务时,请您带好相应的发票和产品保修卡; 如 您不能出示以上证明,该产品的免费保修期将自其生产日期开始计算。如 产品为付费维修,同一性能问题将享受自修复之 日起三个月止的免费保 修期,请索取并保留好您的维修凭证。
- 经普联技术有限公司保换、保修过的产品将享受原始承诺质保的剩余期 限再加三个月的质保期。
- 返修产品的邮寄费用由发送方单向负责。
- 经销商向您作出的非普联技术有限公司保证的其它承诺,普联技术有限公 司不承担任何责任。

四、在国家法律法规的范围内,本承诺的解释权、修改权归普联技术有限 公司。

产品合格证 已检验

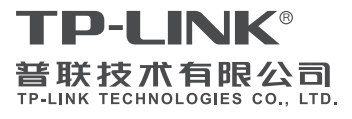

公司地址:深圳市南山区深南路科技园工业厂房24 栋南段1层、3-5层、28栋北段1-4层 公司网址:http://www.tp-link.com.cn 技术支持E-mail: smb@tp-link.com.cn 技术支持热线: 400-8863-400 7103503366 REV1.0.0